# 上海市高等教育自学考试 工业设计专业(高职专科)(460105) 计算机辅助设计基础(13803)

自学考试大纲

上海电机学院高等教育自学考试办公室编

上海市高等教育自学考试委员会组编

2023 年版

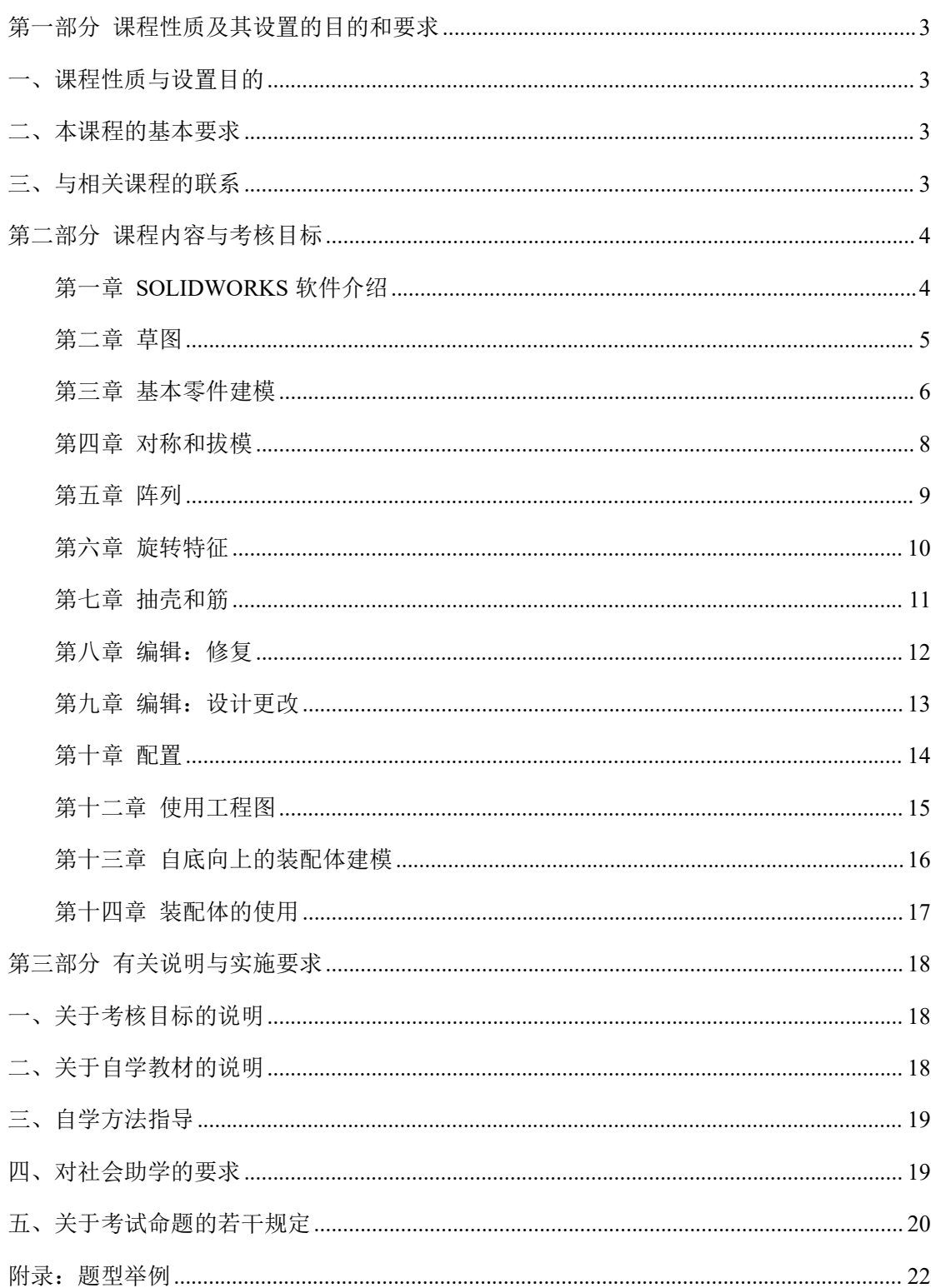

## 目录

## <span id="page-2-0"></span>第一部分 课程性质及其设置的目的和要求

#### <span id="page-2-1"></span>一、课程性质与设置目的

本课程用于工业设计专业相关的工程能力和设计能力培养,属于理论课程范 畴(计算机辅助设计基础另设有实践部分课程)。本课程的设置,旨在通过理论 学习结合专业实践,帮助学生深入理解三维工程软件平台,提升设计能力和工程 能力,并为学生的能力拓展提供条件。具体包括以下几个方面:

(一)通过本课程训练,考生应全面提高自身的工程能力,能运用所学专业 知识,完成设计建模。

(二)通过本课程训练,考生能够综合运用 SOLIDWORKS 软件,基于零件 和装配体设计,完成工业设计、工程设计任务。

(三)通过本课程训练,考生能够基于零件和模型设计进一步开展工作,为 完成生产加工、工程分析、质量分析等工作提供条件。

#### <span id="page-2-2"></span>二、本课程的基本要求

(一)了解 SOLIDWORKS 软件的界面组成,掌握其基本使用原理,理解参 数化建模思路,及相关装配、分析方法。

(二)能完成基于特征的参数化设计任务,建立全面的三维设计能力。

(三)理解并掌握自底向上的装配体建模,能利用装配体完成分析、计算、 统计、爆炸图输出、明细表制作等工作,为设计工作的产品化实施提供条件。

#### <span id="page-2-3"></span>三、与相关课程的联系

本课程与《计算机辅助设计基础(实践部分)》(13804),共同组成对该软件 的完整理解和应用能力,并为后续的工程能力发展奠定基础,培养在绘图、工程 分析、有限元分析等方面的能力。本课程侧重于对软件原理的理解和对相关工程 规范的掌握,《计算机辅助设计基础(实践部分)》侧重于软件的建模应用。

## <span id="page-3-0"></span>第二部分 课程内容与考核目标

## <span id="page-3-1"></span>第一章 **SOLIDWORKS** 软件介绍

#### 一、学习目的和要求

了解什么是 SOLIDWORKS 软件, 理解设计意图含义, 熟悉文件参考、 SOLIDWORKS 软件界面及 CommandManager。

#### 二、课程内容

- 第一节 什么是 SOLIDWORKS 软件
- 第二节 设计意图
- 第三节 文件参考
- 第四节 打开与保存文件
- 第五节 SOLIDWORKS 用户界面
- 第六节 CommandManager

## 三、考核知识点

- (一)特征的概念
- (二)驱动尺寸和几何关系概念
- (三)软件界面分布
- (四)鼠标的应用
- (五)选项调整

## 四、考核要求

(一)软件介绍

1.识记:

- (1)特征的概念
- (2)驱动尺寸的概念
- (3)几何关系的概念
- (4) SOLIDWORKS 零件窗口的组成

2.领会:

- (1)约束关系
- (2)软件界面分布
- (3) SOLIDWORKS 全相关、约束的概念
- 3.简单应用:
	- (1)添加和移除 CommandManager 选项卡
- (2)利用鼠标的旋转缩放移动
- 4.综合应用:
	- (1)选项调整
- (二)SOLIDWORKS 用户界面

1.识记:

(1) SOLIDWORKS 零件窗口的组成

2.简单应用:

- (1)添加和移除 CommandManager 选项卡
- (2)利用鼠标的旋转缩放移动

## <span id="page-4-0"></span>第二章 草图

## 一、学习目的和要求

绘制草图,并基于草图生成特征。

#### 二、课程内容

- 第一节 二维草图
- 第二节 处理流程
- 第三节 保存文件
- 第四节 了解草图
- 第五节 绘制草图
- 第六节 草图实体
- 第七节 基本草图绘制
- 第八节 草图绘制规则
- 第九节 设计意图

第十节 草图几何关系

第十一节 标注尺寸

第十二节 拉伸

第十三节 草图指南

#### 三、考核知识点

- (一)草图绘制规则
- (二)草图几何关系
- (三)在草图上标注尺寸

#### 四、考核要求

- (一)二维草图
	- 1.识记:草图绘制规则

2.领会:几何关系、约束

- 3.简单应用:
- (1)草图绘制
- (2)在草图上添加几何关系

## <span id="page-5-0"></span>第三章 基本零件建模

#### 一、学习目的和要求

基于草图建模,了解出工程图和尺寸修改的基本思路。

#### 二、课程内容

- 第一节 概述
- 第二节 专业术语
- 第三节 选择最佳轮廓
- 第四节 选择草图平面
- 第五节 零件的分析
- 第六节 凸台特征
- 第七节 在平面上绘制草图
- 第八节 切除特征
- 第九节 视图选择器
- 第十节 使用异形孔向导
- 第十一节 圆角特征
- 第十二节 编辑工具
- 第十三节 出详图基础
- 第十四节 工程视图
- 第十五节 中心符号线
- 第十六节 尺寸
- 第十七节 修改参数

#### 三、考核知识点

- (一)建立参考基准面
- (二)基本零件建模,建立凸台、切除、圆角特征
- (三)出图基础和工程视图、尺寸和参数修改

#### 四、考核要求

- (一)参考基准面
	- 1.领会:
	- (1)参考基准面选择和建立
- (二)基本的拉伸、切除、倒圆角

1.简单应用:

- (1)选择草图平面和零件的分析
- (2)拉伸、切除、倒圆角、编辑草图
- (3)工程视图
- (4)尺寸和参数修改
- (三)出图基础和工程视图、尺寸和参数修改

1.简单应用:

- (1)出图基础和工程视图
- (2)尺寸和参数修改

#### <span id="page-7-0"></span>第四章 对称和拔模

#### 一、学习目的和要求

掌握对称拔模,视图选项调整,草图对称内容绘制和裁剪。

#### 二、课程内容

- 第一节 实例研究: 棘轮
- 第二节 设计意图
- 第三节 带有拔模斜度的凸台特征
- 第四节 草图中的对称
- 第五节 模型内绘制草图
- 第六节 视图选项
- 第七节 草图中使用模型边线
- 第八节 剪裁草图几何体
- 第九节 复制和粘贴特征
- 第十节 编辑圆角特征

#### 三、考核知识点

- (一)在草图中绘制对称内容
- (二)基于草图完成拔模拉伸
- (三)在草图中裁剪几何体

#### 四、考核要求

- (一)草图中的对称
	- 1.简单应用:
	- (1)草图中对称绘制
- (二)掌握拔模拉伸

1.简单应用:

- (1)拔模拉伸
- (2)拔模开/关
- (三)能够在草图中完成裁剪或延伸
	- 1.简单应用:
	- (1)在草图中完成裁剪或延伸

## <span id="page-8-0"></span>第五章 阵列

## 一、学习目的和要求

学会各种阵列制作。

#### 二、课程内容

- 第一节 使用阵列的优点
- 第二节 线性阵列
- 第三节 圆周阵列
- 第四节 参考几何体
- 第五节 镜像
- 第六节 使用只阵列源
- 第七节 到参考
- 第八节 草图驱动的阵列
- 第九节 自动标注草图尺寸

## 三、考核知识点

- (一)线性阵列制作
- (二)圆周阵列制作
- (三)草图驱动的阵列及自动草图尺寸标注

#### 四、考核要求

(一)线性阵列制作

1.识记:

- (1)阵列类型
- 2.领会:
- (1)阵列的参考选用
- 3.简单应用:
- (1)线性阵列的使用
- (二)圆周阵列制作
	- 1.简单应用:
	- (1)圆周阵列的使用
- (三)线性阵列制作

1.领会:

- (1)阵列的参考选用
- 2.简单应用:
- (1)草图驱动的阵列及自动草图尺寸标注

## <span id="page-9-0"></span>第六章 旋转特征

## 一、学习目的和要求

掌握旋转特征制作;掌握材料编辑、质量属性、文件属性相关知识。

#### 二、课程内容

- 第一节 实例研究:手轮
- 第二节 设计意图
- 第三节 旋转特征——轮轴
- 第四节 创建轮缘
- 第五节 创建轮辐
- 第六节 编辑材料
- 第七节 质量属性
- 第八节 文件属性

## 三、考核知识点

- (一)旋转特征制作
- (二)材料编辑、质量属性、文件属性

#### 四、考核要求

- (一)能完成旋转特征制作
	- 1.简单应用:
	- (1)旋转特征应用
- (二)熟悉材料编辑、质量属性、文件属性
	- 1.领会:
	- (1)材料编辑、质量属性、文件属性

#### <span id="page-10-0"></span>第七章 抽壳和筋

## 一、学习目的和要求

掌握抽壳特征制作方法及拔模方法。

## 二、课程内容

- 第一节 概述
- 第二节 分析和添加拔模
- 第三节 抽壳
- 第四节 筋
- 第五节 剖面视图
- 第六节 转换实体引用
- 第七节 完整圆角
- 第八节 薄壁特征

## 三、考核知识点

(一)抽壳特征制作

(二)拔模选项设定

## 四、考核要求

- (一)抽壳特征制作
	- 1.简单应用:
	- (1)抽壳特征制作
- (二)拔模选项设定
	- 1.识记:
	- (1)拔模选项设定

#### <span id="page-11-0"></span>第八章 编辑:修复

#### 一、学习目的和要求

学会查看模型信息,找问题并予以修改的方法。掌握发现草图问题并修复的 方法。

#### 二、课程内容

- 第一节 零件编辑
- 第二节 编辑的内容
- 第三节 草图问题
- 第四节 冻结特征

#### 三、考核知识点

- (一)查找、修复问题
- (二)草图问题检查并修复

#### 四、考核要求

- (一)查找问题并予以修改
	- 1.识记:
	- (1)查看模型信息

## 2.领会:

(1)查找并修复问题

(二)草图问题检查并修复

1.识记:

(1)查看模型信息

2.领会:

(1)查找并修复问题

## <span id="page-12-0"></span>第九章 编辑:设计更改

## 一、学习目的和要求

能完成零件编辑和设计更改。

#### 二、课程内容

- 第一节 零件编辑
- 第二节 设计更改
- 第三节 模型信息
- 第四节 重建工具
- 第五节 草图轮廓
- 第六节 替换草图实体

#### 三、考核知识点

- (一)查询模型信息的方法
- (二)特征的重建、冻结、压缩、删除,及常用工具

## 四、考核要求

(一)模型信息查询

1.领会:

- (1)Part Reviewer 用法
- (2)Feature Manager 用法
- (二)特征的重建、冻结、压缩、删除,及常用工具 1.简单应用:

(1)特征的重建、冻结、压缩、删除,及常用工具

#### <span id="page-13-0"></span>第十章 配置

#### 一、学习目的和要求

掌握添加、定义、更改、复制配置的方法。能够管理配置数据,配置尺寸值。

#### 二、课程内容

- 第一节 概述
- 第二节 使用配置
- 第三节 使用其他方法创建配置
- 第四节 配置的其他用途
- 第五节 针对配置的建模策略
- 第六节 编辑带有配置的零件
- 第七节 设计库
- 第八节 关于配置的高级教程

#### 三、考核知识点

- (一)添加、定义、更改、复制配置
- (二)管理配置数据
- (三)配置尺寸值

## 四、考核要求

(一)能够添加、定义、更改、复制配置

1.领会:

- (1)配置的含义
- (2) 访问 Configuration Manager
- 2.简单应用:
- (1)添加、定义、更改、复制配置 (二)管理配置数据,配置尺寸值

1.简单应用:

- (1)会管理配置数据
- (2)配置尺寸值

#### <span id="page-14-0"></span>第十二章 使用工程图

#### 一、学习目的和要求

能对应基本的工程要求,利用模型生成、修改、标注工程图。

#### 二、课程内容

- 第一节 有关生成工程图的更多信息
- 第二节 移除的剖面
- 第三节 局部视图
- 第四节 工程图纸与图纸格式
- 第五节 模型视图
- 第六节 旋转视图
- 第七节 剖面视图
- 第八节 注解

#### 三、考核知识点

- (一)局部视图
- (二)工程图格式和属性设置
- (三)基准特征
- (四)粗糙度、公差标注
- (五)尺寸属性

## 四、考核要求

(一)掌握工程图属性设置方法

1.简单应用:

(1)设置工程图属性

(二)基准特征、粗糙度和公差的标注

1.领会:

- (1)理解基准特征
- 2.简单应用:
	- (1)粗糙度和公差的标注
- (三)掌握尺寸属性设置方法
	- 1.简单应用:
	- (1)尺寸属性修改

## <span id="page-15-0"></span>第十三章 自底向上的装配体建模

## 一、学习目的和要求

掌握自底向上装配体建模的一般方法。

## 二、课程内容

- 第一节 实例研究:万向节
- 第二节 自底向上的装配体
- 第三节 新建装配体文件
- 第四节 放置第一个零部件
- 第五节 FeatureManager 设计树及符号
- 第六节 向装配体中添加零部件

第七节 配合零部件

- 第八节 在装配体中使用零件配置
- 第九节 复制零部件实例
- 第十节 零部件的隐藏和透明度
- 第十一节 零部件属性
- 第十二节 子装配体
- 第十三节 智能配合
- 第十四节 插入子装配体
- 第十五节 Pack and Go

## 三、考核知识点

- (一)掌握自底向上创建装配体的方法
- (二)掌握导入零件并配合对齐的方法

#### 四、考核要求

- (一)掌握自底向上创建装配体的方法
	- 1.领会:
	- (1)装配体处理流程
	- 2.简单应用:
	- (1)建立装配体
- (二)掌握导入零件并配合对齐的方法
	- 1.简单应用:
	- (1)导入零件并配合对齐

#### <span id="page-16-0"></span>第十四章 装配体的使用

#### 一、学习目的和要求

掌握装配体分析方法,能绘制爆炸视图,能输出材料明细表。

#### 二、课程内容

- 第一节 概述
- 第二节 装配体分析
- 第三节 检查间隙
- 第四节 修改尺寸值
- 第五节 装配体爆炸视图
- 第六节 爆炸直线草图
- 第七节 材料明细表
- 第八节 装配体工程图

## 三、考核知识点

- (一)质量计算
- (二)绘制爆炸视图
- (三)输出材料明细表

#### 四、考核要求

- (一)质量计算
	- 1.综合应用:
	- (1)根据装配体及材料完成质量计算
- (二)绘制爆炸视图
	- 1.简单应用:
	- (1)根据装配体输出材料明细表
- (三)绘制材料明细表
	- 1.简单应用:
	- (1)输出材料明细表

## <span id="page-17-0"></span>第三部分 有关说明与实施要求

## <span id="page-17-1"></span>一、关于考核目标的说明

本课程考核目标侧重于规则和原理,采用理论考核、分析方法的多种测试内 容,而相对较少地采用案例制作方面的考核。

#### <span id="page-17-2"></span>二、关于自学教材的说明

采用教材为《SOLIDWORKS 零件与装配体教程》(2022版), 美国 DS SOLIDWORKS 公司著,戴瑞华主编,杭州新迪数字工程系统有限公司编译,机 械工业出版社,2022.8(2023.4 重印)。本书第 6 章 6.9-6.11 和第 11 章的内容不 在本考试大纲范围内。

#### <span id="page-18-0"></span>三、自学方法指导

关于 SOLIDWORKS 软件的理论内容,多集中于教材各章节的开头说明部 分。对书内案例,考核不直接采用,需要掌握其知识技能并应用在其它案例上。

#### <span id="page-18-1"></span>四、对社会助学的要求

1.应熟知考试大纲对课程提出的总要求和各章的知识点。

2.应掌握各知识点要求达到的能力层次,并深刻理解对各知识点的考核目 标。

3.辅导时,应以考试大纲为依据,指定的教材为基础,不要随意增删内容, 以免与大纲脱节。

4.辅导时,应对学习方法进行指导,宜提倡"认真阅读教材,刻苦钻研教材, 主动争取帮助,依靠自己学通"的方法。

5.辅导时,要注意突出重点,对考生提出的问题,不要有问即答,要积极启 发引导。

6.注意对应考者能力的培养,特别是自学能力的培养,要引导考生逐步学会 独立学习,在自学过程中善于提出问题,分析问题,做出判断,解决问题。

7.要使考生了解试题的难易与能力层次高低两者不完全是一回事,在各个能 力层次中会存在着不同难度的试题。

8.助学学时:本课程共 3 学分,建议总课时 48 学时,其中助学课时分配如 下表:

19

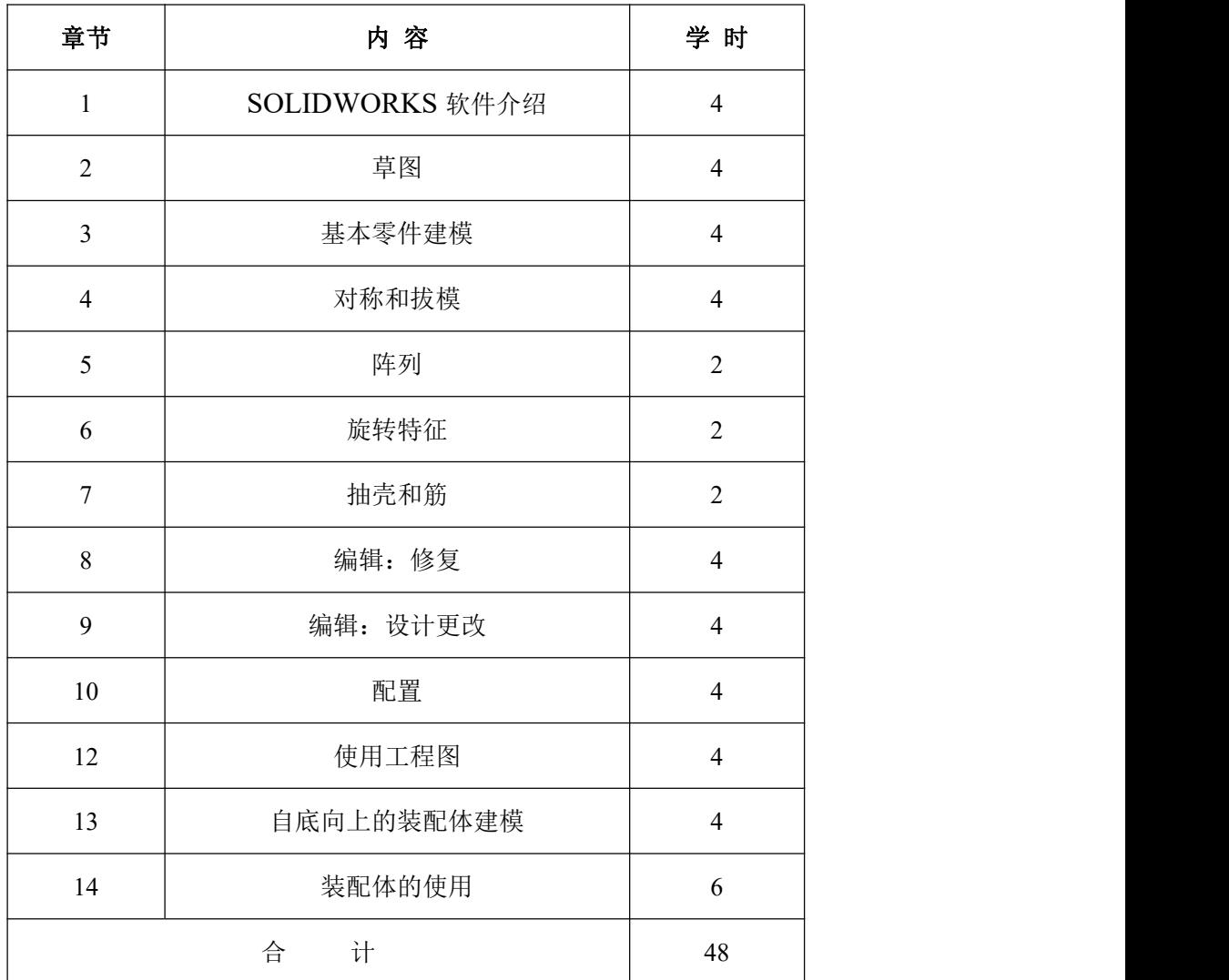

## <span id="page-19-0"></span>五、关于考试命题的若干规定

1.覆盖面与重点章节

本课程的命题考试,应根据本大纲规定的课程内容和考核目标,来确认考试 范围和考核要求,不要任意扩大或缩小考试范围,也不可提高或降低考核要求。 本大纲所规定的考核要求中的知识点都是考试的内容。第 13 章《自底向上的装 配体建模》和第 14 章《装配体的使用》会用到前述其他章节所述知识,涉及面 广,涉及分析和综合运用较多,为重点章节。但第 6、10、12 章的知识内容较为 独特,也应重视。

2.试卷能力层次比例

说明:试卷对不同能力层次要求的分数比例为:识记占 10%,领会占 30%,

简单应用占 40%,综合应用占 20%。

3.试卷难易比例

试题难度分为易、较易、较难、难四个档次,不同难度试题的分数比为:易 占 20%,较易占 30%,较难占 40%,难占 10%。

4.题型题量

选择题、判断题、填空题、分析题。

5.考核方式及时间安排

考试为闭卷、笔试,试卷满分为 100 分,考试时间为 150 分钟。

6.特殊要求

无

## <span id="page-21-0"></span>附录:题型举例

题型一、选择题

1.有一组封闭的曲面,以它们作为表面,可以生成一个实体吗?\_\_\_\_\_\_\_ A. 可以 B. 不可以 C. 不知道 2.在装配体中,压缩某个零部件,与其有关的装配关系会 A.状态没有变化 B.压缩 C.删除

题型二、判断题

在阵列中,对源特色进行编写,阵列生成的特色不会一起变化。( T/F )

题型三、填空题

工程图中的尺寸由 、 、 、 等要素组成。

题型四、简答题

1. 而对市场上的哑铃产品(如图), 如何利用 SOLIDWORKS 软件提供的各 类工具,进行成本核算?(注:无需提供具体的模型或计算结果,不需要考虑表 面涂层,说明思路和技术步骤即可)

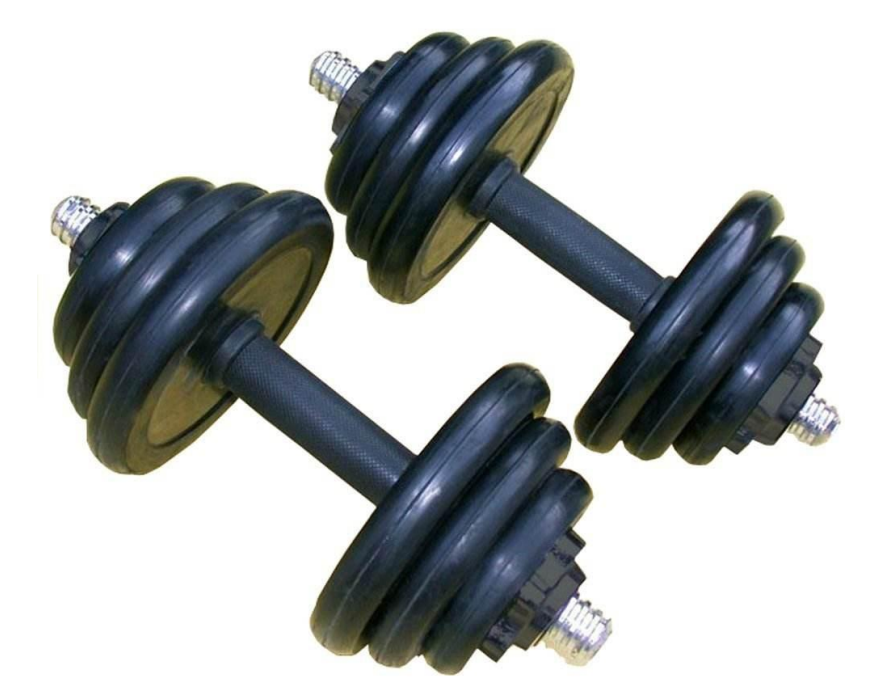

2.简述下图中塑料课题的建模思路,按顺序写出相关命令。

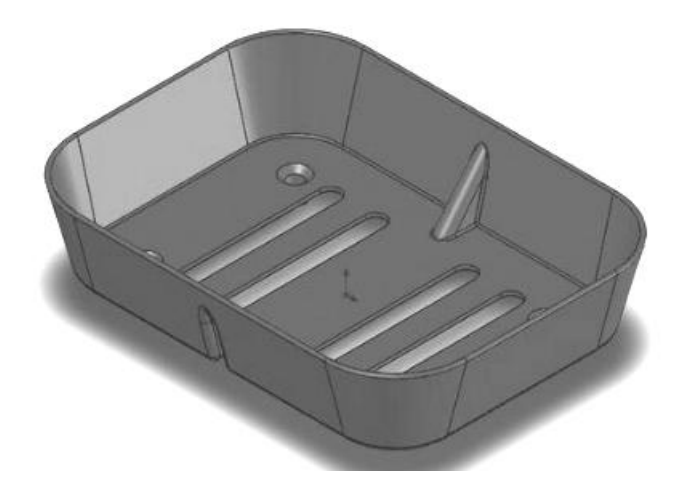